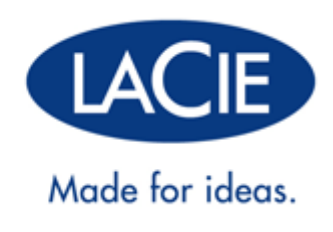

# **PORSCHE DESIGN MOBILE DRIVE ANVÄNDARHANDBOK**

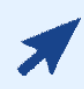

### [KLICKA](http://manuals.lacie.com/sv/manuals/porsche-mobile/) **[HÄR](http://manuals.lacie.com/sv/manuals/porsche-mobile/)** [FÖR ATT FÅ TILLGÅNG TILL](http://manuals.lacie.com/sv/manuals/porsche-mobile/) **[EN UPPDATERAD ONLINE-VERSION](http://manuals.lacie.com/sv/manuals/porsche-mobile/)**

av detta dokument för nya funktioner, t.ex. illustrationer, förenklad navigering och sökning.

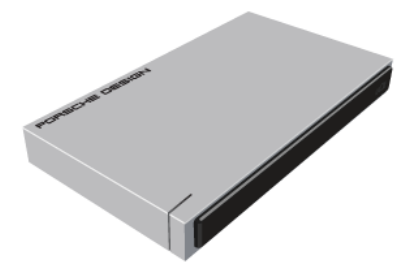

## **INTRODUKTION**

Välkommen till användarhandboken för LaCie Porsche Design Mobile Drive. Denna nya familj med hårddiskar är en kombination av den världsberömda Porschedesignen i aluminium med LaCies toppmoderna teknik. Utrustad med SuperSpeed USB 3.0 kommer nu din filöverföring gå snabbare än blixten.

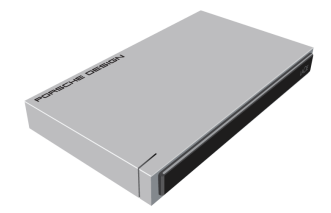

Denna guide hjälper dig igenom processen för anslutning av din LaCie-enheten och förklarar dess funktioner. Om handboken inte ger dig svar på de frågor du har eller om du har några andra problem, se sidan [Om du](http://manuals.lacie.com/sv/manuals/porsche-mobile/help) [behöver hjälp](http://manuals.lacie.com/sv/manuals/porsche-mobile/help).

## FÖRPACKNINGENS INNEHÅLL

Förpackningen innehåller följande:

- LaCie Porsche Design Mobile Drive
- USB 3.0-kabel (USB 2.0- och 1.1-kompatibel)
- Snabbinstallationsguide

**Obs!** PDF-version av lagringsverktygen och användarhandboken finns redan på enheten.

**Viktig information:** Spara förpackningen. Om enheten behöver lagas eller servas måste den återsändas i sin originalförpackning.

### MINSTA SYSTEMKRAV

Ditt system måste uppfylla vissa minimikrav för att din LaCie-produkt ska fungera på rätt sätt. Du finner en lista på dessa krav på produktens förpackning och på produktsupportsajten [www.lacie.com/support/.](http://www.lacie.com/support/)

**Obs!** För optimal prestanda krävs att enheten är ansluten till en USB 3.0-port.

# LÄGEN FÖR STATUSLAMPAN

Din hårddisk är utrustad med en statuslampa för indikation av olika lägen. Se listan nedan för detaljer.

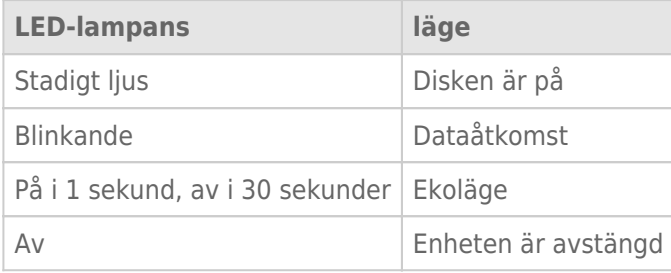

# **KABLAR OCH KONTAKTER**

## USB 3.0

USB är seriell indata-/utdatateknik för anslutning av kringenheter till en dator. SuperSpeed USB 3.0 är den senaste versionen av denna standard, med högre bandbredd och nya strömhanteringsfunktioner.

Överföringshastigheten kan nu upp till 5 Gb/s, jämfört med 480 Mb/s för USB 2.0. vilket i teorin gör USB 3.0 tio gånger snabbare än föregångaren.

Denna LaCie-enhet levereras med en SuperSpeed USB 3.0-kabel för bästa prestanda vid dataöverföring via en USB 3.0-port. Kabeln går även att använda för anslutning till en USB 2.0 eller 1.1-port men överföringshastigheten kommer begränsas till hastigheten för USB 1.1.

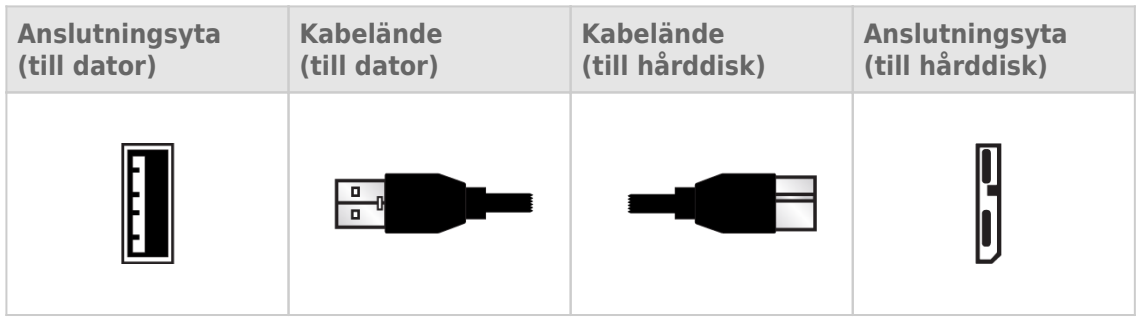

### USB-Y-KAAPELI

Jos tietokoneen USB-liitäntä ei syötä riittävästi virtaa siirrettävän LaCie-kiintolevyn käyttöä varten, voit taata riittävän virransyötön kytkemällä USB-Y-kaapelin asemaan ja tietokoneesi USB 3.0- tai USB 2.0 -portteihin. Jos USB-Y-kaapelia ei toimitettu laitteen mukana, voit ostaa sen osoitteesta [www.lacie.com/accessories/.](http://www.lacie.com/accessories)

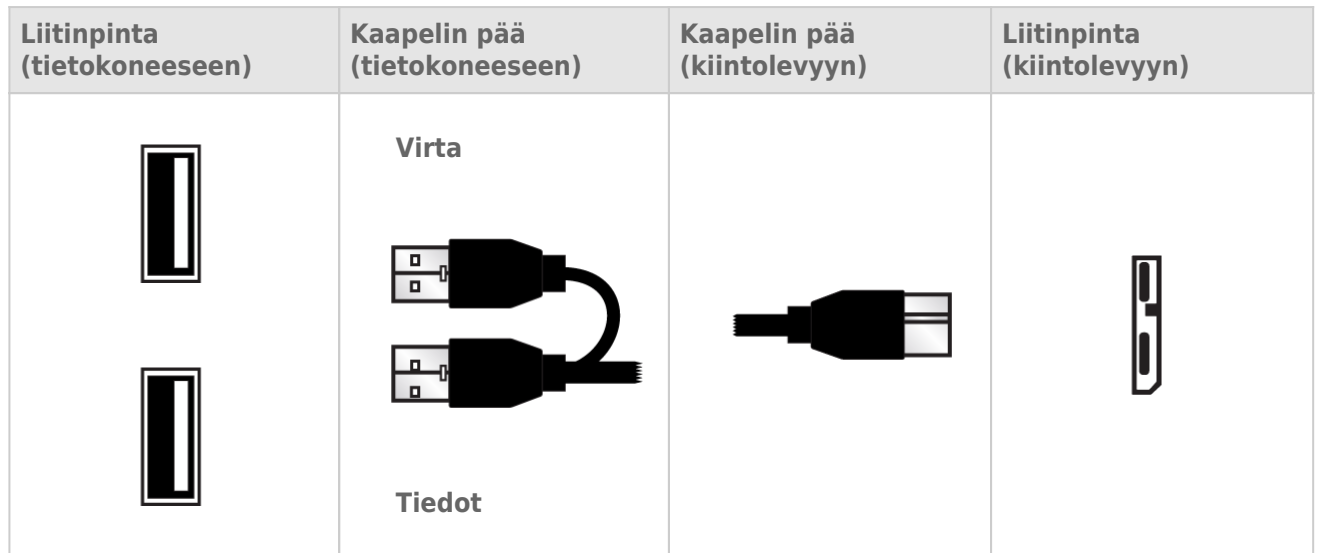

- 1. Kytke USB-Y-kaapelin yksiliittiminen pää LaCie-asemasi takapuolelle.
- 2. Kytke USB-Y-kaapelin kaksiliittiminen pää tietokoneesi kahteen USB-porttiin.

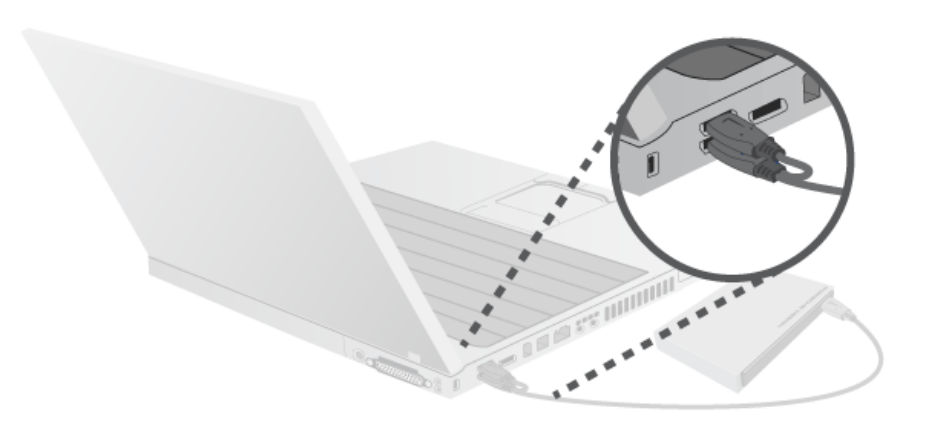

## **ANSLUT ENHETEN TILL DIN DATOR**

**Var försiktig:** Stapla inte LaCie Porsche Design Mobile Drive hårddiskar då detta kan leda till överhettning.

Installation av din LaCie-hårddisk är mycket lätt med LaCie Setup Assistant. Följ dessa installationssteg för att vara säker på att din hårddisk från LaCie monteras korrekt på din dator.

## STEG 1 - ANSLUT USB-KABELN

1. Anslut USB-kabeln från enheten till datorn.

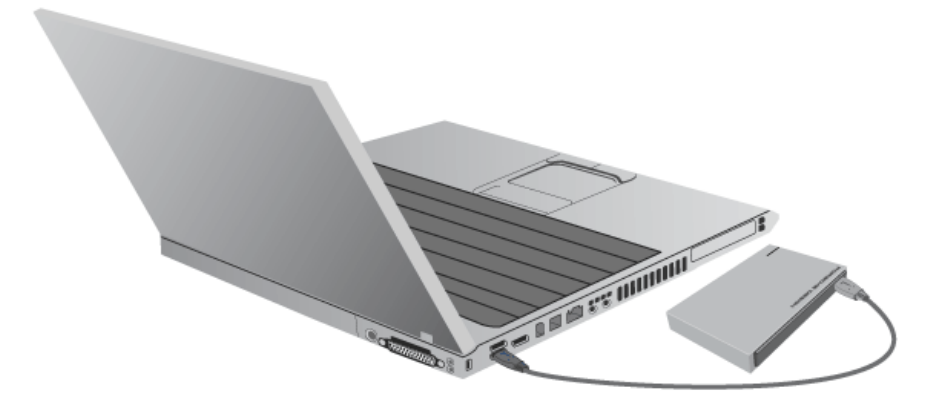

2. Disken installeras på din dator.

**Tekniskt meddelande:** Om en USB-buss på din dator inte ger tillräcklig ström för att driva LaCie-enheten kan du skaffa en USB-Y-kabel på [www.lacie.com/accessories.](http://www.lacie.com/accessories) Se [USB-Y-kabel](http://manuals.lacie.com/sv/manuals/porsche-mobile/cables#usb-y-cable) för mer information.

**Obs!** Om installationen fortfarande inte fungerar, se felsökning i [Om du behöver hjälp](http://manuals.lacie.com/sv/manuals/porsche-mobile/help).

## STEG 2 - STARTA LACIE SETUP ASSISTANT

Du måste starta installationsassistenten innan du kan använda drivenheten. Med den kan du:

- Formatera din lagringsenhet enligt dina behov.
- Kopiera användarhandboken till din dator.
- Registrera din LaCie-enhet
- Installera programvaror för tillvalsfunktioner.

**Viktig information:** Om du inte startar LaCie Setup Assistant eller om du avslutar LaCie Setup Assistant efter det att formateringen börjat, kommer din diskenhet inte att vara redo för användning och manuell formatering är nödvändig.

Användarhandboken och hjälpmedlen kommer inte att vara tillgängliga på din diskenhet och måste laddas ner från LaCies webbsida: [www.lacie.com/support/](http://www.lacie.com/support/).

## STARTA LACIE SETUP ASSISTANT

### WINDOWS-ANVÄNDARE

AutoPlay: Din LaCie-hårdisk känner av Windows AutoPlay så fort programmet ansluts till din dator. När AutoPlay-fönstret visas klicka på **Open folder to view files using Windows Explorer (Öppna mappen för att visa filerna med Windows Explorer)** och dubbelklicka på **LaCie Setup (LaCie-installation)**.

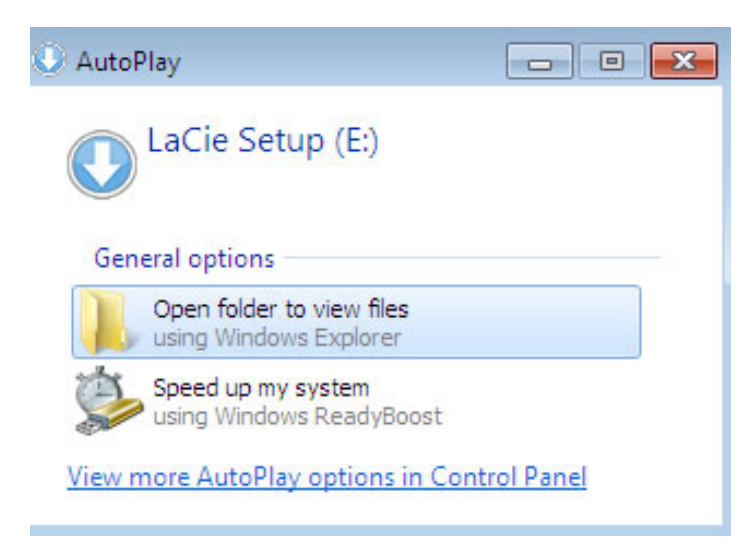

Manuell åtkomst: Öppna volymen **LACIE SETUP** i **Dator** (**Min dator** för Windows XP) och dubbelklicka på **LaCie Setup**.

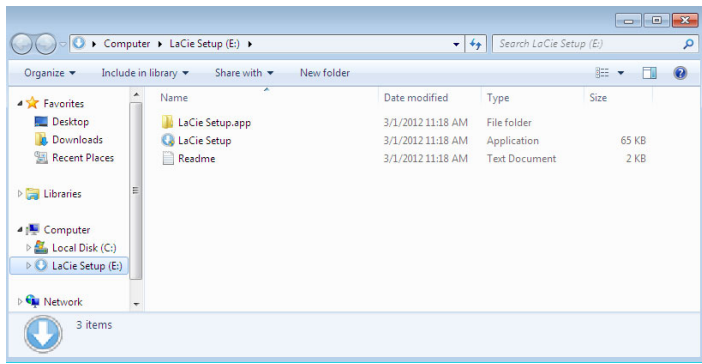

## MAC-ANVÄNDARE

Öppna volymen **LACIE SETUP** på ditt skrivbord och dubbelklicka på **LaCie Setup**

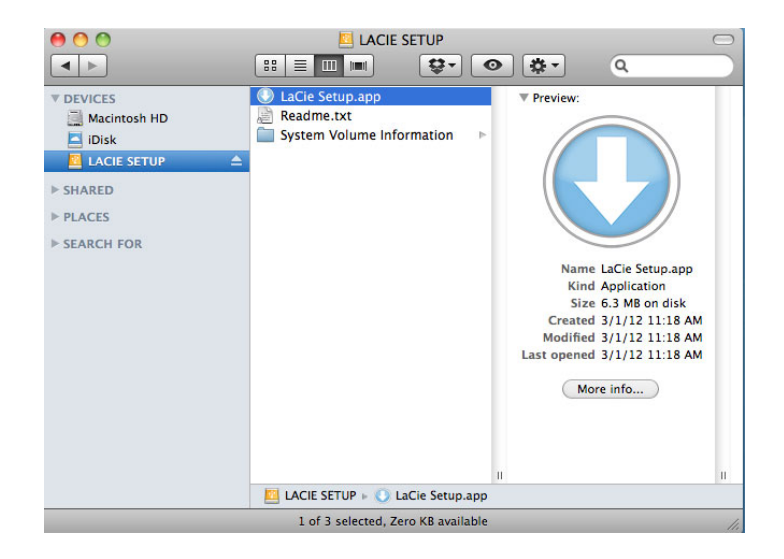

## INSTÄLLNINGAR

Att du använder LaCie Setup Assistant hindrar dig inte från att använda datorns egna hjälpprogram för att formatera eller partitionera LaCie-diskenheten. Följ installationsassistenten ända till slut, använd sedan din dators egen diskhjälp (Diskhantering i kontrollpanelen för Windows eller Disk Utility för Mac) för att återformatera din diskenhet.

**Viktig information för Windows-användare:** När LaCie Setup Assistant är igång kan det hända att allmänna popup-fönster frågar om du vill ändra datorns inställningar. Detta är normalt under formatering eller installation av vissa programvaror, t.ex. Genie Timeline. För att LaCie Setup Assistant ska installeras på rätt sätt rekommenderar LaCie att du går med på att ändra inställningarna.

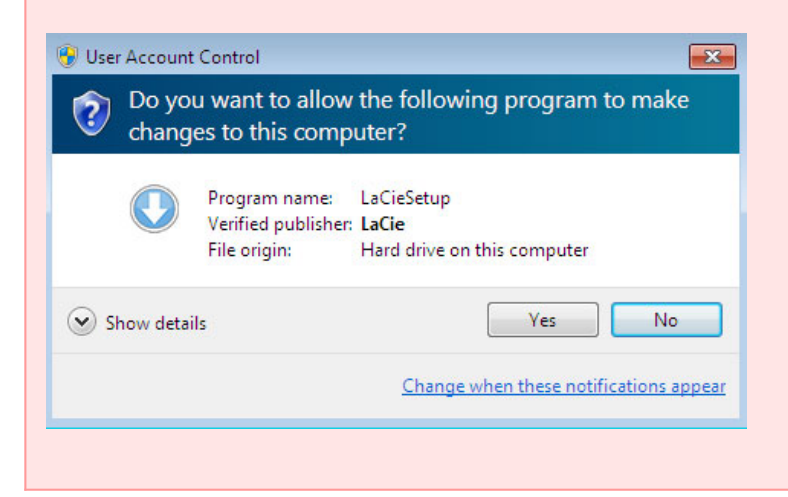

**Viktig information för Mac-användare:** Eventuellt måste du ange lösenordet till din dator för att kunna

Följ skärminstruktionerna för att formatera drivenheten och installera förladdade program.

1. Ange språk

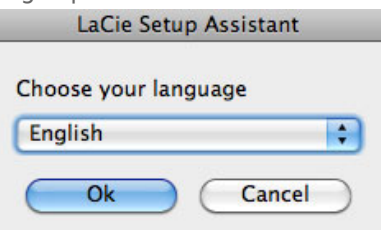

2. Läs igenom licensavtalet innan du klickar på **Next**. När du klickar på **Next** innebär detta att du godkänner licensavtalet.

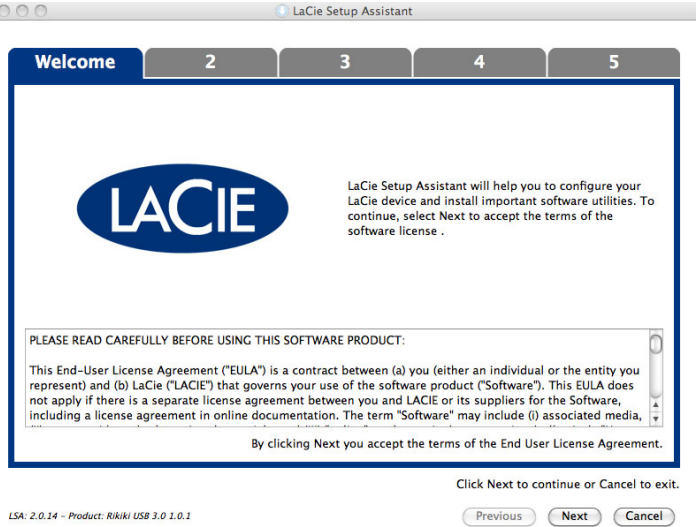

3. Använd skjutreglaget för att dela din LaCie hårddisk. Genom att flytta reglaget till vänster minskar du storleken på **LaCie Share** volym (för Windows och Mac). Om du inte vill ha den **LaCie Share** / **Compatible** volymen flyttar du reglaget hela vägen till vänster. LaCie-enheten kommer formateras för ditt operativsystem, NTFS för Windows och HFS+ för Mac. När du har gjort ditt val klickar du på **Nästa** för att påbörja formateringen.

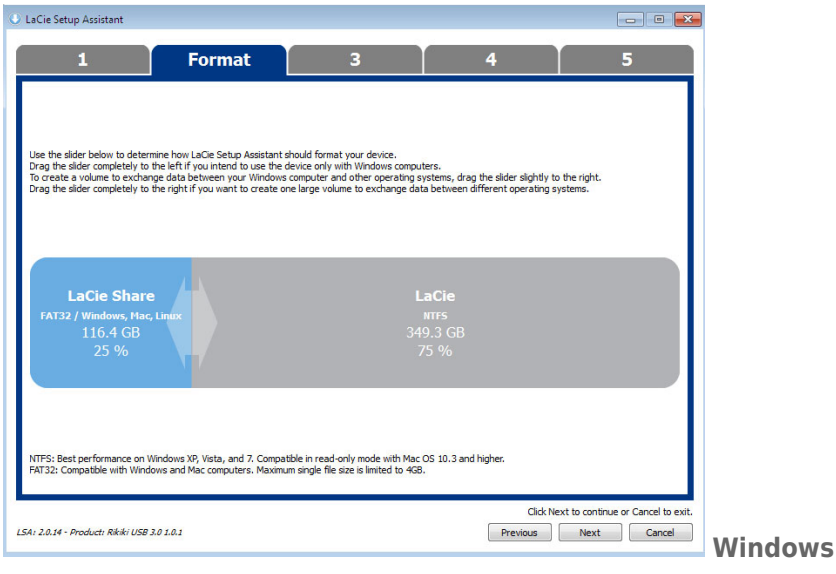

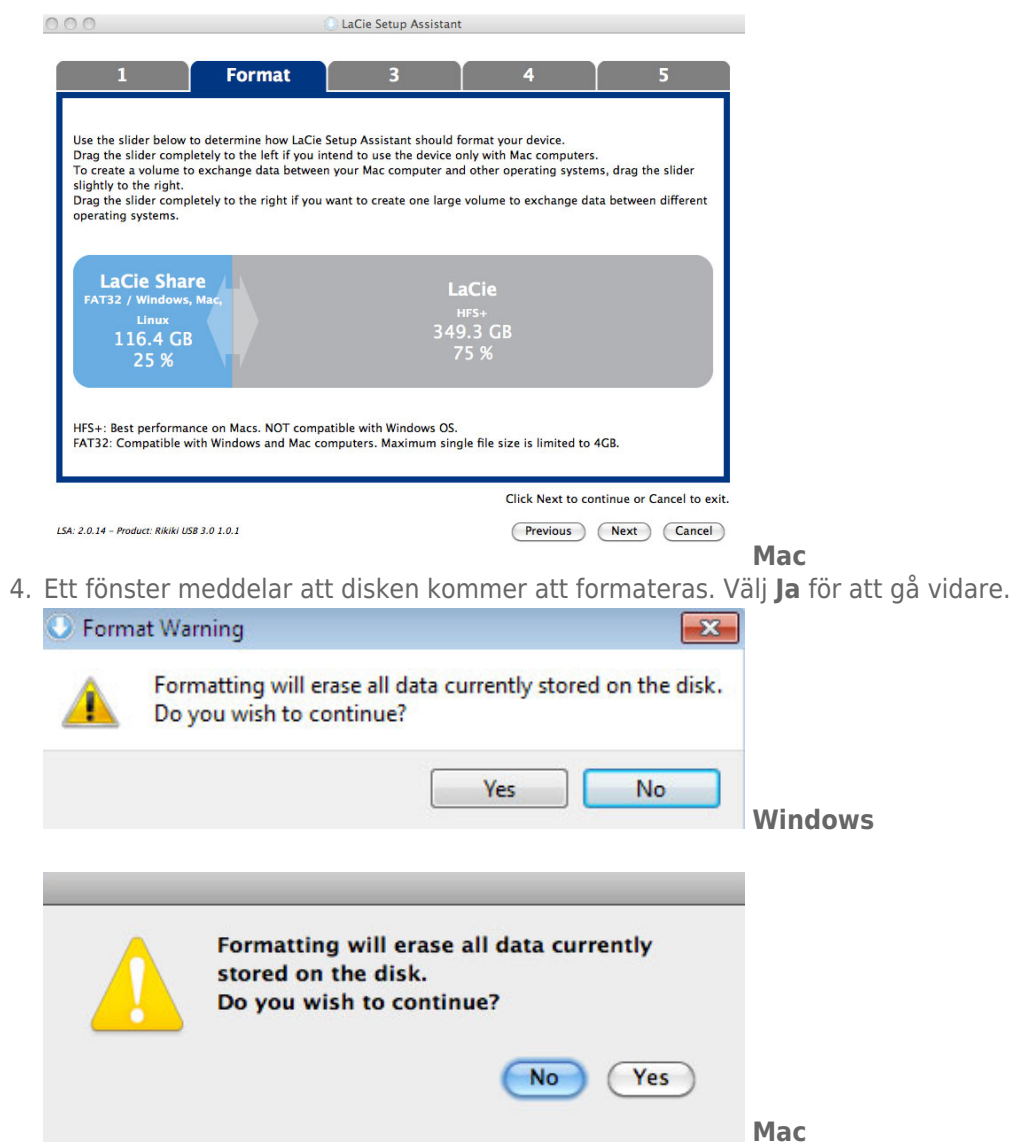

5. LaCie Setup Assistant formaterar nu din hårddisk.

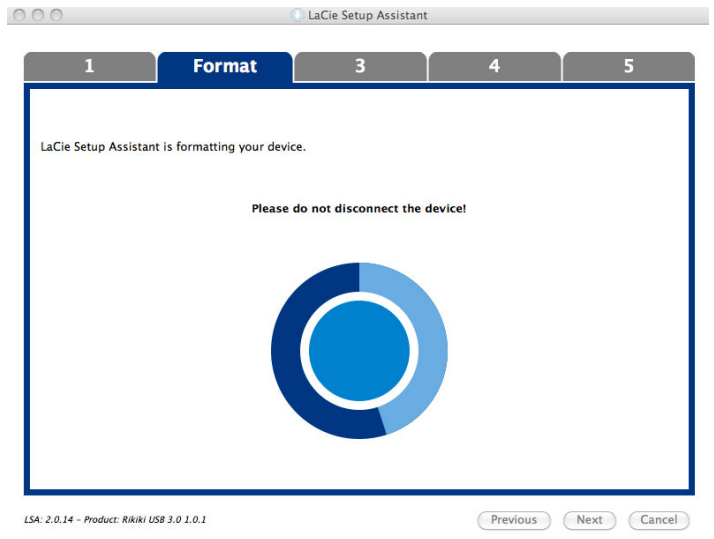

6. Registrera din enhet Klicka på **Nästa**.

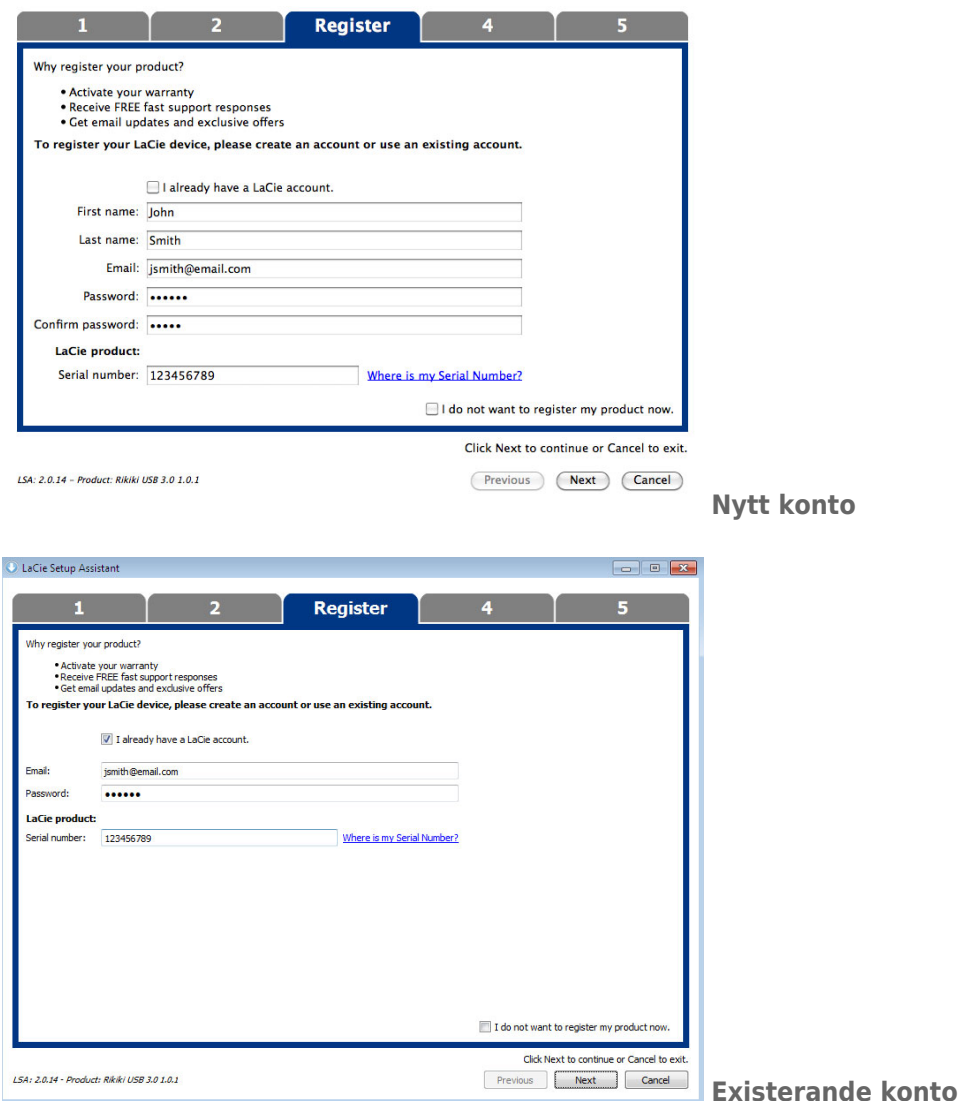

- 7. Välj de program du vill installera. Om så är fallet måste du slutföra installationen av programverktygen innan du fortsätter med LaCie Setup Assistant.
- 8. Klicka på **Nästa**.
- 9. LaCie Setup Assistant visar en sammanfattning av installationen. Klicka på **Avsluta** för att stänga programmet. Enheten är nu klar för användning.

Programvaran kommer att installeras på produktens lagring, inte på din dator. Det kommer att vara placerad på volymen med titeln "Compatible" eller "LaCie Share" om den finns, annars på "LaCie".

**Viktig information:** Observera att LaCie-programmen kan installeras när du vill. När formateringen är klar är LaCie Setup Assistant tillgänglig på:

- LaCie: Om du skapade en partition
- LaCie Share (eller **Compatible**): Om du skapade två partitioner

När du vill installera programmen behöver du bara starta LaCie Setup Assistant och följa instruktionerna här ovanför.

## STEG 3 - INSTALLERA LACIE DESKTOP MANAGER (TILLVAL)

Installera LaCie Desktop Manager för att hantera enhetens avancerade funktioner. Se [LaCie Desktop Manager](http://manuals.lacie.com/sv/manuals/porsche-mobile/lacie-desktop-manager) för mer information.

# **LACIE DESKTOP MANAGER**

Med LaCie Desktop Manager har du full tillgång till din LaCie-hårddisks fulla potential. Den tillåter åtkomst av avancerad information på din drivenhet samt konfigurering av **Ekoläge**.

**Obs!** LaCie Desktop Manager är inte kompatibel med alla LaCie-enheter. Endast kompatibla LaCie-enheter visas i LaCie Desktop Manager.

## INSTALLERA LACIE DESKTOP MANAGER:

Om verktyget LaCie Desktop Manager inte är installerat i ditt system system (se Windows startmeny eller Program-mappen på en Mac), kan du installera det genom att dubbelklicka på drivenhetsikonen i **Min dator/Dator** (Windows) eller på **Skrivbord** (Mac). Öppna mappen**LaCie/Programvara** och starta installeringsprogrammet i operativsystemmappen.

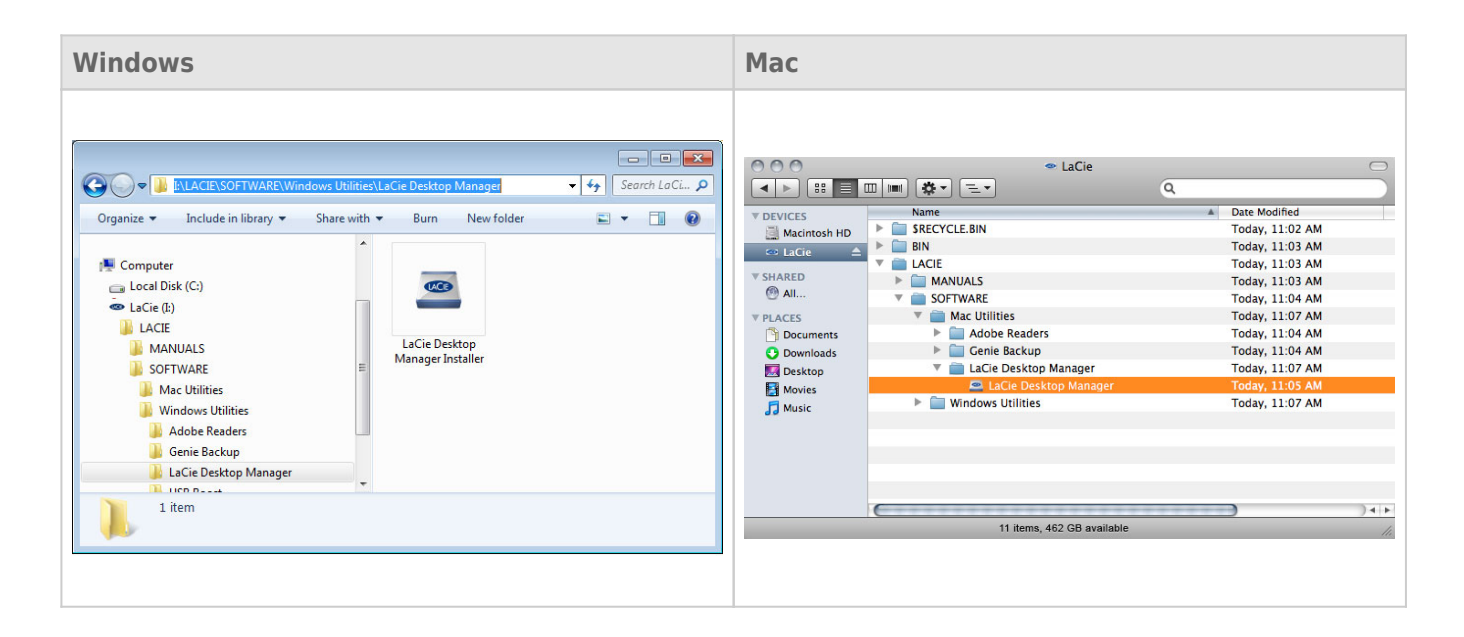

När installation är klar startar du LaCie Desktop Manager från systemfältet (Windows) eller menyfältet (Mac).

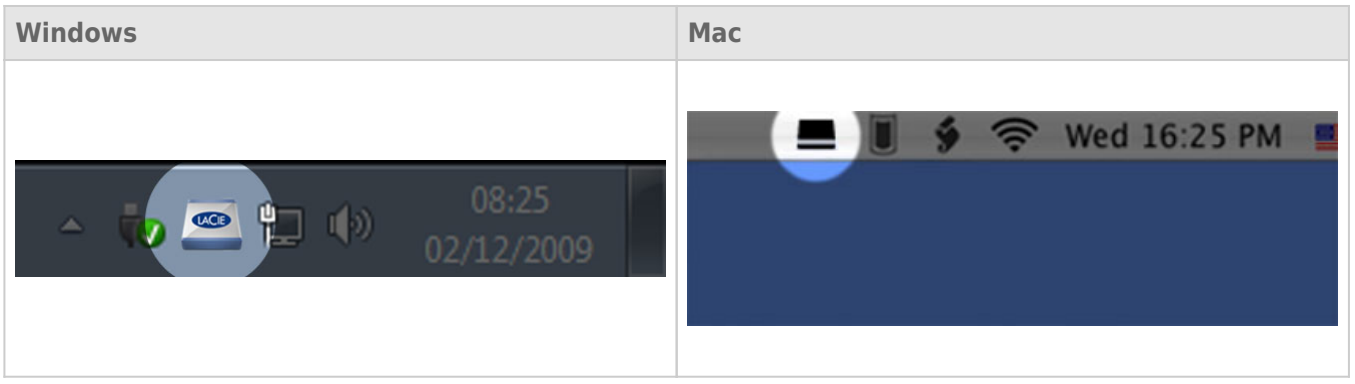

**Obs!** Om du har formaterat drivenheten manuellt med hjälp av operativsystems diskverktyg i stället för eller efter att du har kört LaCie Setup Assistant, måste du ladda ned LaCie Desktop Manager från [www.lacie.com/support/](http://www.lacie.com/support/).

### INFO-FLIK

När du kör LaCie Desktop Manager kan du se att alla kompatibla och anslutna LaCie-enheter visas i den vänstra kolumnen. Välj den drivenhet du vill hantera och kontrollera att fliken **Info** är markerad. På den här sidan visas avancerad drivenhetsinformation, t.ex. enhetens namn, den interna hårddiskens serienummer (inte LaCie-produktens serienummer), tillgänglig kapacitet, anslutningstyp m.m.

Du kan också omformatera din drivenhet på den här sidan.

**Var försiktig:** När du klicka på **Formatera om…** och följer dessa steg kommer all information raderas från din hårddisk. Säkerhetskopiera all information du vill spara eller skydda innan du fortsätter.

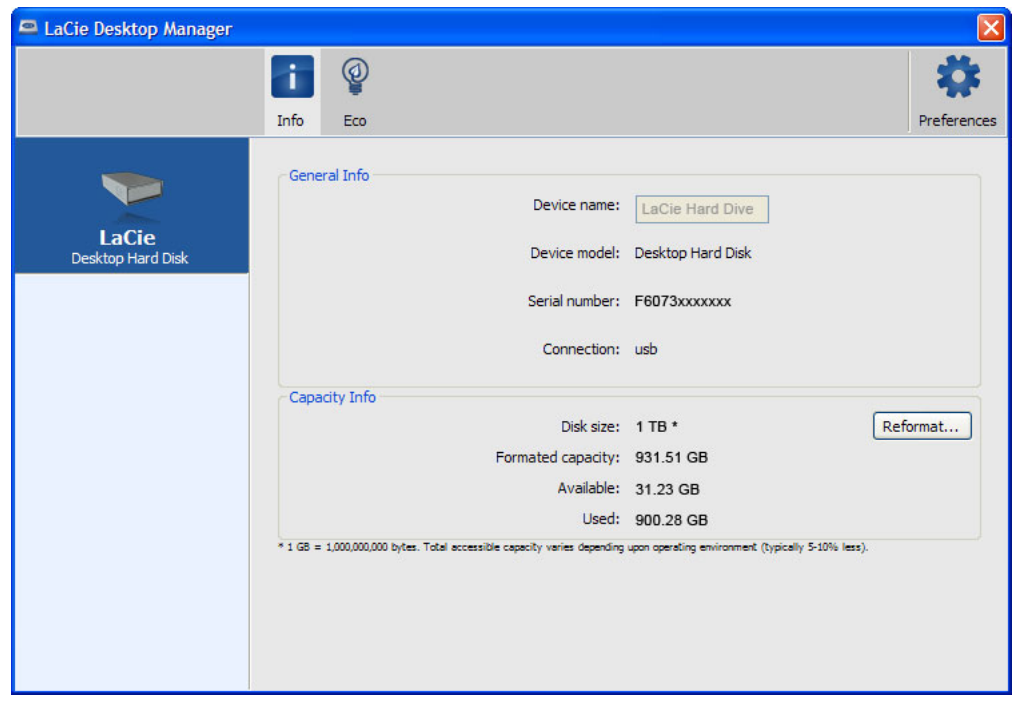

## EKOFLIK

Som energisparåtgärd och standardinställning går din drivenhet in i läget Eko efter att ha varit inaktiv i **30 minuter**. Du lämnar läget Eko automatiskt genom att du åter börjar använda datorn. Du kan hantera denna funktion med LaCie Desktop Manager. Klicka på fliken **Eco**.

**Obs!** Om du inte ser fliken Eko är din hårddisk inte kompatibel med denna inställning. Klicka på [www.lacie.com/support/](http://www.lacie.com/support/) för att få en produktuppdatering som kan hjälpa dig att använda denna funktion.

Avmarkera rutan **Automatiskt viloläge pga inaktivitet** för att inaktivera Ekoläget eller välj en period av inktivitet som ska gälla för att gå in i Ekoläget.

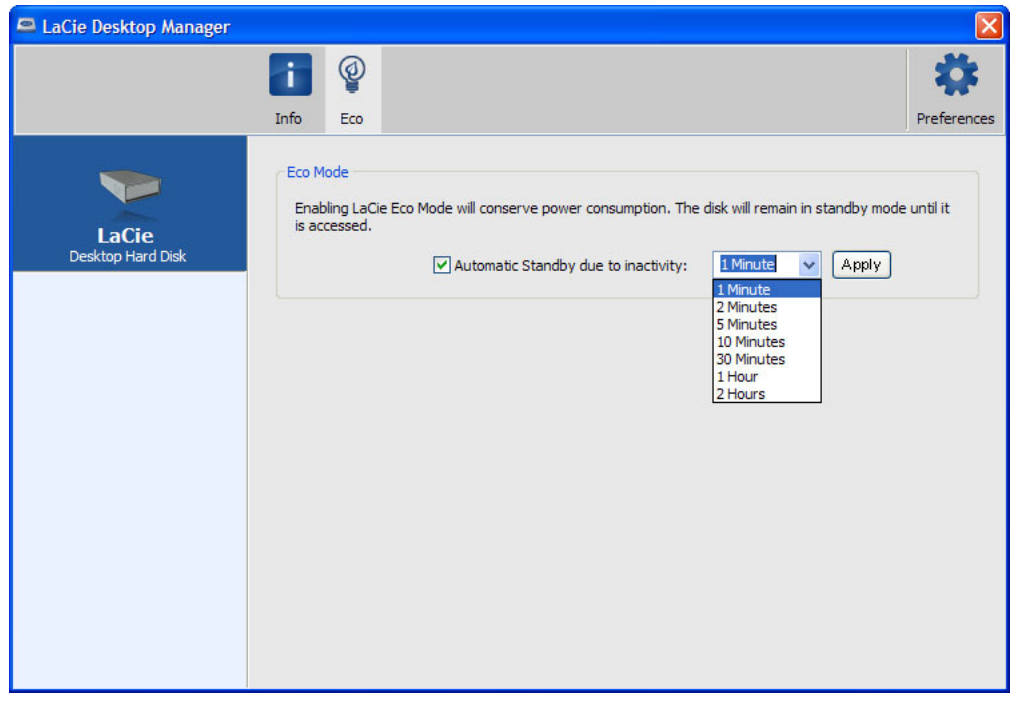

**Eco-läge och Mac OS X:** Baserad på din LaCie-hårddisk kan Eco-läge hanteras av Mac OS X. Om du blir anmodad att ange systeminställningarna klickar du på Energy Saver Settings. Välj "Put the hard disk(s) to sleep when possible" för att spara energi.

# **TA BORT DIN ENHET**

Externa enheter av typ USB, FireWire, Thunderbolt och eSATA har anslutning av typ "plug & play" vilket innebär att enheterna kan anslutas och frånkopplas medan datorn är igång. För att förhindra driftproblem är det dock viktigt att följa dessa steg när du ska ta bort din LaCie-disk.

## WINDOWS XP-ANVÄNDARE

I systemfältet (längst ned till höger på skärmen) klickar du på ikonen för säker borttagning av maskinvara (en liten grön pil över en maskinvarusymbol). Ett meddelande visas med en lista över de enheter som styrs av ikonen för säker borttagning av maskinvara (det ska stå "Utför säker borttagning av…"). Klicka på din LaCie-produkt i meddelandet.

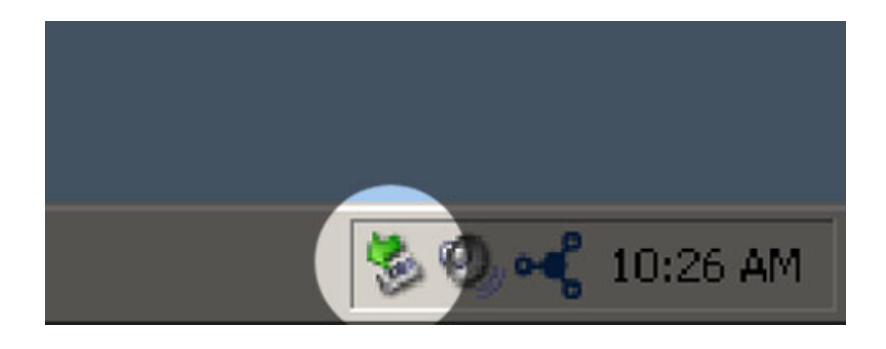

Följande meddelande visas: "Enheten kan tas bort utan risk" (eller liknande). Du kan nu ta bort enheten utan risk.

## ANVÄNDARE AV WINDOWS VISTA OCH WINDOWS 7

I systemfältet (längst ned till höger på skärmen) klickar du på plugg (observera den vita bocken inom en grön cirkel).

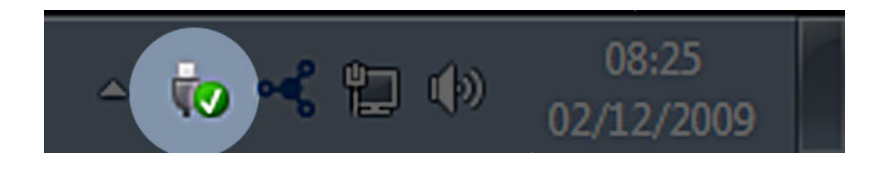

Ett meddelande visas med en lista över de enheter som kan tas bort.

Välj **Ta bort** för den enhet du vill avlägsna. Ett meddelande visas att du kan ta bort enheten.

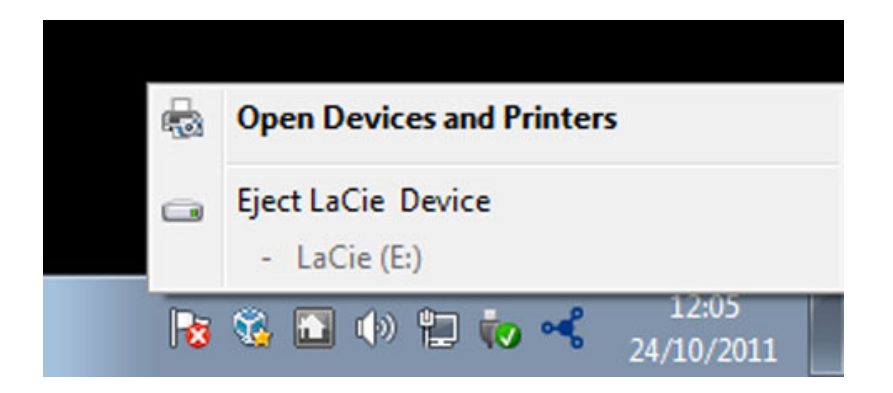

## MACINTOSH-ANVÄNDARE

Dra ikonen för din LaCie-produkt till papperskorgen. (Ikonen nedan är en vanlig USB-enhetsikon. Din diskdrivenhet kan representeras av en ikon som ser ut som själva drivenheten.

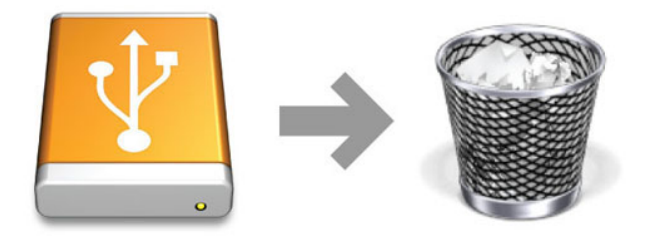

När ikonen försvinner från skrivbordet kan enheten avlägsnas.

# **VALFRI FORMATERING OCH PARTITIONERING**

När du ansluter standard LaCie lagringsenheter till en dator för första gången visas ett meddelande där du ombes köra LaCie Setup Assistant (Windows eller Mac). Med LaCie Setup Assistant formaterar du enkelt och snabbt lagringsenheten efter dina behov.

Läs nedanstående information noggrant om du:

- Avbryter LaCie Setup Assistant under pågående formatering.
- Vill omformatera lagringsenheten efter att LaCie Setup Assistant har avslutats.
- Har en LaCie lagringsenhet som inte har egen Setup Assistant (till exempel, välj LaCie USB Keys).

#### OM FILSYSTEMFORMAT

#### Windows-användare

**FAT 32:** FAT är en akronym för File Allocation Table och härstammar från DOS-programmens begynnelse. Ursprungligen hade FAT endast 16 bitar, men uppgraderades i och med Windows 95 till 32 bitar, därav namnet FAT 32. I teorin kan volymstorlekar i FAT 32 variera från under 1 Mb upp till 2 Tb.

FAT 32 är internfilsystem för Windows 98 och Windows Me och kan användas med Windows 2000, Windows XP, Windows Vista och Windows 7. När FAT 32 används med Windows 2000, Windows XP, Windows Vista och Windows 7, är volymen däremot begränsad till 32Gb (av Windows partitionsverktyg, t.ex. Disk Manager) och filstorleken är begränsad till 4Gb.

**NTFS:** Denna akronym står för New Technology File System och är det inbyggda filsystemet för Windows NT, 2000, XP, Vista och 7. NTFS har flera funktioner som inte finns i FAT 32: filkomprimering, kryptering, behörigheter, granskning och spegling av diskenheter. Minsta stödda volymstorlek för NTFS är 10Mb och maximalt 2Tb vid initialisering i MBR-format. Senare GPT-format har ingen begränsning för fil- och partitionsstorlekar. Volymer som har skapats i NTFS kan läsas och skrivas direkt för Windows NT, 2000, XP, Vista och 7. Tidigare versioner av Windows och Mac OS X 10.5 eller högre kan läsa och skriva till NTFS-partitioner med hjälp av drivrutiner från tredje part.

Se nedanstående tabell för jämförelse mellan NTFS och FAT 32.

#### **Windows filsystemformat**

#### **Använd NTFS om:**

du endast ska använda lagringsenheten med Windows XP, Vista och 7 då prestanda förbättras jämfört med FAT 32. Detta filsystem är kompatibelt i skrivskyddat läge med Mac OS 10.3 eller högre.

#### **Använd FAT32 om:**

…du ska använda din lagringsenhet med både Windows och Mac. Maximal storlek för enskilda filer är 4Gb.

#### Macintosh-användare

Du kan anpassa lagringsenheten genom att omformatera och/eller partionera den med olika filsystemsformat. För optimal prestanda för Mac OS bör lagringsenhetens formatering och partition utföras som en utökad Mac OS-volym.

**Mac OS Extended (HFS+):** Mac OS Extended är det filsystem som används i Mac OS X. HFS+ står för en optimering av äldre versioner av HFS-filsystemet och använder hårddiskutrymmet mer effektivt. HFS+ innebär att du inte längre är begränsad av blockstorlek.

**MS-DOS filsystem (FAT 32):** Detta är Microsofts filsystem, vanligtvis kallat FAT 32. Använd FAT 32 om du ska använda din LaCie-enhet med både Mac- och Windowsdatorer.

Se nedanstående tabell för jämförelse mellan HFS+ and FAT 32 (MS-DOS).

#### **Macintosh filsystemformat**

#### **Använd HFS+ om:**

…du bara ska använda lagringsenheten på Macintosh-datorer. Prestanda förbättras jämfört med FAT 32. HFS+ är INTE kompatibelt med Windows OS.

#### **Använd FAT32 om:**

…du ska använda din lagringsenhet med både Windows och Mac. Maximal storlek för enskilda filer är 4Gb.

## INSTRUKTIONER FÖR FORMATERING

Instruktionerna nedan visar hur du formaterar och delar upp lagringsenheten i partitioner. Om du vill veta mer om val av bästa filformat, se **Om filsystemformat**.

**Var försiktig:** Formateringen raderar all information på lagringsenheten. **LaCie rekommenderar att du säkerhetskopierar alla data du vill spara innan du påbörjar nedanstående procedur. LaCie ansvarar inte för eventuellt förlorade data på grund av formatering, partitionering eller användning av en LaCie lagringsenhet.**

**Viktig information:** Beroende på din LaCie lagringsenhet kan formatering av partitionen "LaCie" eller "LA-PUBLIC" komma att radera den medföljande användarhandboken och verktyg. Kopiera alla data, inklusive dokumentation och programvaror från LaCie innan du formaterar din lagringsenhet. Användarhandböcker och vissa programvaror kan hämtas på [www.lacie.com/support/](http://www.lacie.com/support/).

**Obs!** Se dokumentationen för ditt operativsystem för ytterligare information om hur du formaterar och delar up din lagringsenhet.

#### Windows-användare

**Teknisk observation angående volymer som är större än 2Tb:** Windows XP 32-bit - Denna version av Windows kan inte läsa av volymer som är större än 2TB. Windows XP x64, Vista och 7 - Alla dessa versioner av Windows kan läsa volymer som är större än 2Tb. Däremot måste diskenheter konverteras till filsystemet GPT innan partitioner som är större än 2Tb skapas. Gör detta genom att gå till Windows Disk Management och högerklicka på skivan. Välj **Konvertera till GPT**. Nu kan du skapa partitioner som är större än 2Tb.

- 1. Kontrollera att lagringsenheten är ansluten till och monterad på datorn.
- 2. Högerklicka på **Dator** och välj **Hantera**. Välj **Diskhantering** i fönstret Hantera.
- 3. Hitta din LaCie-enhet i listan på lagringsenheter i mitten av fönstret diskhantering.
- 4. Som fabriksinställning finns redan en partition med LaCie programverktyg installerad. Följ operativsystemets instruktioner för nollställning av existerande partition
- 5. Skapa en ny partition genom att välja **Ny enkel volym**. Följ instruktionerna på skärmen när snabbguiden Ny Enkel Volym visas.

#### Macintosh-användare

- 1. Kontrollera att lagringsenheten är ansluten till och monterad på datorn.
- 2. Välj **Verktyg** i menyn **Gå** i menyfältet Finder.
- 3. Dubbelklicka på **Disk Utility** i mappen Verktyg.

Ett meddelande visas.**Välj en diskenhet, volym eller bild**. Alla anslutna lagringsenheter, partitioner eller diskbilder visas i denna kolumn. Lagringsenheterna i denna kolumn kan ha flera listor. Det översta namnet är namnet på den fysiska enhetens tillverkare och inkluderar den formaterade kapaciteten.

- 4. Välj lagringsenhet i den vänstra kolumnen.
- 5. Klicka på fliken **Radera**.
- 6. Välj ett format från rullgardinsfönstret. Se avsnittet **Om filsystemformat** om du vill veta mer om val av filformat.
- 7. Namnge volymen.
- 8. Klicka **Radera…** och bekräfta ditt val i popup-fönstret.

# **OM DU BEHÖVER HJÄLP**

Se nedanstående tabell för en lista över tillgängliga resurser om du har problem med din LaCie-produkt.

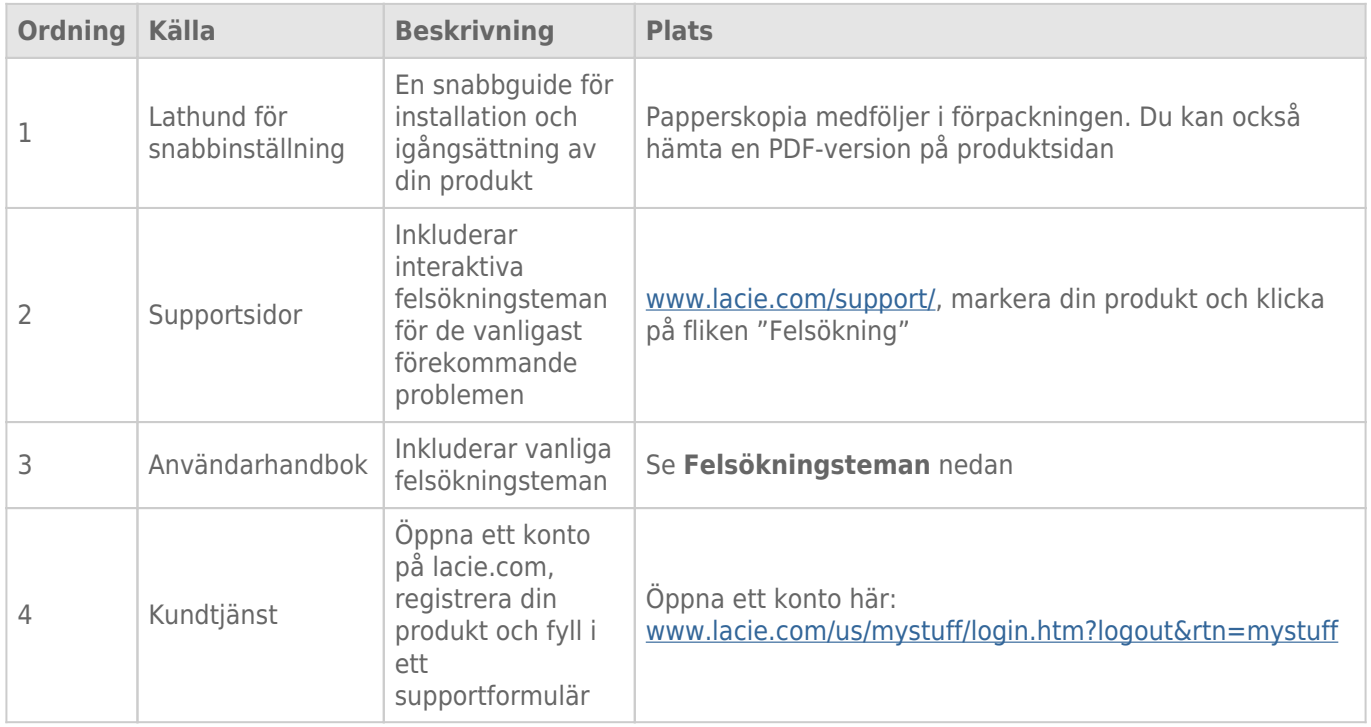

**Obs!** På LaCie gör vi vårt bästa att erbjuda produkter av högsta kvalitet och som berikar våra kunders liv. Hjälp LaCie förbättra sin kundtjänst genom att öppna ett konto och registrera din produkt på [www.lacie.com/us/mystuff/login.htm? logout&rtn=mystuff](http://www.lacie.com/us/mystuff/login.htm? logout&rtn=mystuff). Din feedback är viktig för oss och du kan få uppdaterad information om din LaCie-enhet.

## FELSÖKNING

**Obs!** Interaktiv felsökning, ett effektivt sätt att lösa problem som kan uppstå med din produkt, finner du på [www.lacie.com/support/](http://www.lacie.com/support/). Markera din produkt och klicka på fliken "Felsökning".

#### Alla användare

#### Problem: Filöverföring går för sakta.

[F: Är några andra USB-enheter anslutna till samma port eller hubb?](#page--1-0)

S: Ta bort andra USB-enheter och verifiera om enhetens prestanda förbättras.

[F: Är enheten ansluten till en USB 2.0-port på din dator eller hubb?](#page--1-0)

S: Om din enhet är ansluten till en USB. 2.0-port eller hubb är detta normalt. En höghastighets-USB 3.0-enhet fungerar optimalt endast när den är direkt ansluten till en USB 3.0-port eller hubb. Annars fungerar USB 3.0-enheten endast med den långsammare överföringshastigheten. Vi rekommenderar att du anskaffar ett USB 3.0 PCI Express-kort (för stationära datorer) eller ett ExpressCard 34 (för bärbara datorer) för att uppnå maximal USB 3.0-prestanda.

[F: Är enheten ansluten till en USB 3.0-port på din dator?](#page--1-0)

S: Kontrollera att USB 3.0-drivrutinerna för både din värdbussadapter och enhet har installerats på korrekt sätt. Om du är osäker kan du ominstallera drivrutinerna.

[F: Stödjer din dator eller operativsystem SuperSpeed USB 3.0?](#page--1-0)

S: Minsta systemkrav finner du på produktens förpackning och på produktsupportsidan [www.lacie.com/support/.](http://www.lacie.com/support/)

[F: Begränsar din dators interna hårddisk överföringshastigheten?](#page--1-0)

S: Om din dators interna hårddisk har begränsad hastighet för överföring (vanligtvis notebook- eller netbookdatorer) kommer hastigheten begränsas vid överföring då den interna hårddiskens hastighet är lägre än LaCie-enhetens hårddisk.

[F: Vad gör jag om jag tappar bort en USB 3.0-kabel?](#page--1-0)

S: Du kan beställa en ny kabel på [www.lacie.com/accessories/.](http://www.lacie.com/accessories/) Du kan använda en USB 2.0-kabel men överföringskapaciteten kommer begränsas till USB 2.0.

#### Problem: Jag får felmeddelanden vid filöverföringar.

[F: Fick du ett meddelande av typ "Fel -50" när du kopierade data till en FAT 32 volym?](#page--1-0)

S: Vid kopiering av filer eller mappar från en dator till en FAT 32-volym kan vissa tecken inte kopieras. Dessa tecken inkluderar men är inte begränsade till:

 $? < > / \;$ 

Kontrollera att dina fil-och mappnamn inte innehåller några av dessa tecken. Den enklaste lösningen är att ändra fil- eller mappnamnen och därefter återta överföringen.

Om detta är ett återkommande problem eller du inte kan hitta filerna med felaktiga namn kan du formatera om enheten till NTFS (windowsanvändare) eller HFS+ (Mac-användare). Se [Valfri formatering och partitionering.](http://manuals.lacie.com/sv/manuals/porsche-mobile/formatting)

[F: Säger felmeddelandet att enheten har frånkopplats vid lämnat viloläge?](#page--1-0)

S: Ignorera meddelandet. Enheten kommer återkoppla automatiskt. LaCie-drivenheter går in i energisparläge i viloläget och när datorn väcks upp igen kan det hända att drivenheten inte får tid på sig att komma igång.

#### Användare av Mac OS X

#### Problem: Drivenhetsikonen visas inte på mitt skrivbord.

[F: Är kabelns båda ändar ordentligt instuckna?](#page--1-0)

S: Kontrollera att båda kabeländarna är ordentligt instuckna i respektive portar Ta ut kabeln, vänta i några sekunder och återanslut sedan kabeln. Du kan också försöka med en annan kabel. Om enheten inte känns igen, starta om datorn eller försök igen. Fungerar det fortfarande inte? Läs vidare.

[F: Får enheten tillräckligt med ström?](#page--1-0)

S: Om enheten är ansluten till din dator via USB och inte visas i Apple Systeminformation kan detta bero på att den inte får tillräckligt med ström via din dators USB-buss. Försök ansluta en USB-Y-kabel enligt beskrivning i avsnittet [USB-Y-kabel](http://manuals.lacie.com/sv/manuals/porsche-mobile/cables#usb-y-cable).

[F: Har din Finder konfigurerats för att inte visa hårddiskar på skrivbordet?](#page--1-0)

S: Gå till Finder och verifiera om **Inställningar > Allmänt > Visa dessa objekt på skrivbordet:** och därefter **Hårddiskar** är markerade. Gå annars till nästa steg.

[F: Monteras enheten i operativsystemet?](#page--1-0)

S: Öppna Verktyg (**Program > Verktyg > Diskverktyg**). Om enheten inte finns med i listan i den vänstra kolumnen, kontrollera dina Finder-inställningar för att verifiera varför den inte visas på skrivbordet. Om detta inte hjälper kanske du behöver formatera om drivenheten. Se [Valfri formatering och partitionering.](http://manuals.lacie.com/sv/manuals/porsche-mobile/formatting)

[F: Möter din dator minimikraven för användning med denna enhet?](#page--1-0)

S: Minsta systemkrav finner du på produktens förpackning och på produktsupportsidan [www.lacie.com/support/.](http://www.lacie.com/support/)

[F: Har du följt installationsproceduren för ditt operativsystem?](#page--1-0)

S: Granska installationsproceduren i [Anslut enheten till din dator](http://manuals.lacie.com/sv/manuals/porsche-mobile/connection). Kontrollera att du inte har missat eller glömt något av installationsstegen.

\\Fungerar det fortfarande inte? Det kan vara något fel på hårdvaran eller något annat problem. Kontakta [www.lacie.com/support/](https://www.lacie.com/support/).

#### Användare av Windows XP, 2000, Vista och Windows 7

#### Problem: Drivenhetsikonen visas inte i Min dator/Dator.

[F: Är kabelns båda ändar ordentligt instuckna?](#page--1-0)

S: Kontrollera att båda kabeländarna är ordentligt instuckna i respektive portar Ta ut kabeln, vänta i några sekunder och återanslut sedan kabeln. Du kan också försöka med en annan kabel. Om enheten inte känns igen, starta om datorn eller försök igen. Fungerar det fortfarande inte? Läs vidare.

[F: Får enheten tillräckligt med ström?](#page--1-0)

S: Om enheten är ansluten till din dator via USB och inte visas i diskhanteringsverktyget kan detta bero på att den inte får tillräckligt med ström via din dators USB-buss. Försök ansluta en USB-Y-kabel enligt beskrivning i avsnittet [USB-Y-kabel](http://manuals.lacie.com/sv/manuals/porsche-mobile/cables#usb-y-cable).

[F: Visas drivenheten i enhetshanteraren?](#page--1-0)

S: Alla LaCie-enheter visas på minst ett ställe i enhetshanteraren.

Öppna enhetshanteraren genom att klicka på **Starta** och välj sedan **Kör**. I Windows Vista visas inte 'Kör' som standardval så du måste trycka på [Windows-knappen] och [R] på tangentbordet.

#### Ange kommandot: **devmgmt.msc**

Klicka **OK** och enhetshanteraren öppnas. Se avsnittet **Diskenheter** för felsökning. Klicka på **+** på vänster sida efter behov.

Om du inte är säker på om din enhet finns med i listan kan du plugga ur den och plugga i den igen. Den enhet som visas nu är din LaCie-enhet.

[F: Syns inte din disk alls?](#page--1-0)

S: Gå vidare till fysisk felsökning enligt ovan.

[F: Visas enheten vid sidan om en ovanlig ikon?](#page--1-0)

S: Windows enhetshanterare kan vanligtvis ge information om fel i tillbehör. Exakt orsak eller lösning visas inte men felsökning kan göras för de vanligaste problemen.

En enhet med problem identifieras via sin ovanliga ikon. I stället för en vanlig ikon, baserad på enhetstyp är den en ett utropstecken, frågetecken eller ett X.

Högerklicka på ikonen och välj sedan**Egenskaper**. Fliken **Allmänt** visar varför enheten inte fungerar. \\Fungerar det fortfarande inte? Det kan vara något fel på hårdvaran eller något annat problem. Kontakta [www.lacie.com/support/](https://www.lacie.com/support/).

# **FÖRSIKTIGHETSÅTGÄRDER**

**Var försiktig:** Det är av högsta vikt att du endast använder den nätanslutning som medföljer produkten då denna är inkapslad och överensstämmer med FCC-beslutade utsläppsgränser och förhindrar störningar på intilliggande radio- och tv-mottagning

**Var försiktig:** Av tillverkaren icke godkända ändringar kan leda till att användaren inte tillåts använda denna apparat.

**Viktig information:** Eventuella förlorade, korrumperade eller skadade data som resultat av användning av en LaCie diskenhet tillkommer användarens eget ansvar och LaCie ska aldrig, under några omständigheter, hållas ansvariga för återvinnande eller återställande av sådana data. För att förhindra förlust av viktiga data rekommenderar LaCie att du gör TVÅ säkerhetskopior av alla dina data, t.ex. en kopia på en extern hårddisk och en annan kopia antingen på din interna hårddisk, en annan extern hårddisk eller någon form av flyttbar lagringsmedia. Besök oss på vår webbsida om du vill veta mer om säkerhetskopior.

**Viktig information:** 1TB (Terabyte) = 1 000GB. 1GB = 1000MB. 1MB = 1 000 000 byte. Den totala kapaciteten varierar beroende på operativmiljön (normalt upp till 10% mindre per Tb).

# HÄLSO- OCH SÄKERHETSÅTGÄRDER

- Endast kvalificerade personer har rätt att utföra underhållsarbeten på denna enhet.
- Läs den här handboken noggrant och följ alla stegen i proceduren under installationen.
- Öppna inte diskenheten eller försök att montera isär den eller utföra ändringar på den. För aldrig in metallföremål i drivenheten. Detta kan leda till elchock, eldsvåda, kortslutning eller giftiga gasutsläpp. Diskdrivenheten som medföljer din LaCie hårddisk innehåller inga delar som kräver underhåll. Om du misstänker att något fel uppstått ska du kontakta en kvalificerad LaCie servicetekniker.
- Låt aldrig enheten utsättas för regn eller komma i kontakt med vatten eller fuktiga eller blöta förhållanden. Placera aldrig objekt som innehåller vätskor på LaCie-disken då vätskor kan tränga in i enhetens öppningar. Detta förhöjer risken för elchock, kortslutning, eld och personskador.

# ALLMÄNNA SÄKERHETSÅTGÄRDER

- Strömförsörining 100-240 V~, 50-60 Hz, (strömtillförsel får inte variera mer än ± 10% av nominella och transienta överspänningsvärden enligt överspänningskategori II).
- Utsätt aldrig din LaCie diskenhet för temperaturer under 5º C och över 30º C (41º F till 86º F) eller under 10 och över 80 procents luftfuktighet, icke kondenserande, vid drift eller under 10 och över 90% luftfuktighet vid stillastående, icke kondenserande. Detta kan skada LaCie-enheten och höljet. Placera aldrig din LaCie hårddisk

i närheten av en värmekälla eller i direkt solljus (inte ens genom ett fönster). En allt för kall miljö kan också skada enheten.

- Uppmätt kylning för höjder upp till 2 000 meter.
- Om din diskenhet har en strömkabel ska denna dras ur kontakten vid risk för åskväder eller om enheten ska stå oanvänd under en längre tid. Detta förhöjer risken för elchock, kortslutning, eld och personskador.
- Använd endast den nätanslutning som levereras tillsammans med enheten (om tillämpligt).
- Använd inte enheten i närheten av andra elektriska apparater, t.ex. TV, radio och högtalare. Detta kan orsaka störningar som har negativ påverkan på andra produkters funktioner.
- Placera inte enheten i närheten av magnetiska källor, t.ex. datorskärmar, tv-apparater och högtalare. Magnetiska störningar kan påverka din LaCie-disks drift och stabilitet.
- Hantera din LaCie-disk varsamt. Se avsnittet för problemlösning i den här handboken om ett problem uppstår.
- Skydda enheten mot damm under användning och förvaring. Upplagring av damm inuti enheten kan leda till skador och fel.
- Använd aldrig bensen, thinner eller andra kemiska produkter för att rengöra diskens utsida. Sådana produkter kan skada och missfärga höljet. Torka av enheten med en torr och mjuk trasa.

## **GARANTIINFORMATION**

LaCie erbjuder bästa möjliga service och support under hela garantins varaktighet. Våra ett-, två- och treårsförsäkringar innefattar fullständiga och kompletterande webbaserade resurser, kunnig teknisk servicepersonal och världsomspännande reparations- och utbytessupport. För att använda garantin kontaktar du LaCie Support på [www.lacie.com/support/](http://www.lacie.com/support/) där du finner online-support och kontaktinformation. Du kan också kontakta representanter på inköpsstället för ytterligare information.

Standardgarantin varierar beroende på produkt. För att kontrollera garantistatus och se vilken standardgaranti som gäller för din produkt, skriv in produktens serienummer på sidan [www.lacie.com/support](http://www.lacie.com/support). Om det inte visar någon garanti under produktens namn innebär det att garantin har utlöpt.

### UPPGRADERING AV GARANTI

Om du vill förlänga garantin kan du köpa Silver, Gold eller Platinum Care, och även Advanced Exchange. För mer information, se [www.lacie.com/warranties](http://www.lacie.com/warranties).

## JURIDISK INFORMATION

En begränsad standardgaranti från LaCie är inkluderad för alla produkter. Läs villkor och bestämmelser nedan.

#### LaCie:s begränsade garanti

LaCie ("LaCie") garanterar den ursprunglige köparen att denna produkt ska vara fri från fel vad gäller tillverkningsmaterial och tillverkning under en period motsvarande ett (1), två (2), tre (3) eller fem (5) år, beroende på modell, gällande från och med det datum som LaCie har levererat produkten och när produkten används på normalt sätt och underhållsarbeten utförs efter behov. Om fel uppstår som täcks av garantin enligt beskrivning härovan, ska felet endast åtgärdas av LaCie medelst (i) reparation eller utbyte av produkten utan någon kostnad för ägaren eller, om reparation inte är möjlig eller om ersättningsprodukt inte finns tillgänglig, att (ii) återbetala inköpssumman till gällande marknadsvärde. Köparen är medveten om och godkänner att LaCie har rätt att byta ut produkten mot en ny eller en reparerad produkt. För att garantin ska verka enligt ovanstående måste köparen under garantitidens verkan återsända produkten tillsammans med (i) en kopia av inköpsfakturan för verifiering av garantins giltighet; (ii) ett bekräftelsenummer för återsända varor; (iii) köparens namn, adress och telefonnummer; (iv) en kopia av köpehandlingen med LaCie:s serienummer som bevis för inköpsdatum i detaljhandeln; och (v) en beskrivning av felet. Alla transportkostnader i och med produktens återsändande ligger på köparen. Varan måste återsändas till LaCie i samma land där varan inköptes i detaljhandeln. Garantin täcker endast hårdvaror. LaCie-programvaror, media och handböcker är licensierade och eventuellt gällande garantier täcks av annan, skriftlig överenskommelse. Garantin upphör att gälla om varan har misskötts eller skadats till följd av olyckshändelse, misskötsel eller felanvändning, om varan har ändrats utan tillstånd från LaCie eller om produktens serienummer har avlägsnats eller förstörts. Om köparen har inhandlat en LaCie Advance Care Option (ACO) tillsammans med denna utrustning, gäller denna ACO i tre (3) år från och med aktiveringen av densamma.

MED UNDANTAG FÖR DEN BEGRÄNSADE GARANTI SOM BESKRIVS HÄR OVAN SÄLJS ALLA PRODUKTER "I BEFINTLIGT SKICK" OCH LACIE FRÅNSÄGER ALLA GARANTIER AV NÅGOT SLAG, VARE SIG LAGSTADGAD, UTTRYCKT ELLER UNDERFÖRSTÅDD, INKLUSIVE UNDERFÖRSTÅDDA GARANTIER FÖR SÄLJBARHET, INTRÅNG OCH LÄMPLIGHET FÖR VISST SYFTE. UTAN ATT VIDARE BEGRÄNSA DET GENERELLA INNEHÅLLET AV VAD SOM NÄMNTS HÄROVAN, TÄCKER GARANTIN INTE (1) PRESTANDA ELLER RESULTAT SOM UPPNÅS VID ANVÄNDANDET AV DENNA VARA, (2) ATT PRODUKTEN ÄR LÄMPLIG FÖR KÖPARENS ÄNDAMÅL, (3) ATT HANDBOKEN ÄR FELFRI OCH (4) ATT DATA GÅR FÖRLORADE TILL RESULTAT AV VARANS ANVÄNDANDE. KÖPAREN ÅTAR SIG ALLT ANSVAR FÖR PRESTANDA OCH RESULTAT AV VARANS ANVÄNDANDE. DE GARANTIER OCH ÅTGÄRDER SOM NÄMNS HÄROVAN ÄR EXKLUSIVA OCH ERSÄTTER ALLA ANDRA, VARE SIG MUNTLIGA, SKRIFTLIGA, UTTRYCKTA ELLER UNDERFÖRSTÅDDA.

#### UNDANTAG OCH BEGRÄNSNINGAR

Denna begränsade garanti täcker endast hårdvaror som tillverkats av LaCie och som kan identifieras via varumärket LaCie, varumärke eller logo som fästs på dessa varor. Denna begränsade garanti innefattar inte produkter som ej tillverkats av LaCie även om dessa produkter levererats tillsammans med LaCie-produkter. Tillverkare, leverantörer och utgivare andra än LaCie kan erbjuda sina egna garantier till slutanvändaren men LaCie, såvitt detta är tillåtet i lagen, levererar sina varor "i befintligt skick". Programvaror som distribueras av LaCie med eller utan varumärket LaCie (inklusive men inte begränsat till systemprogramvaror) täcks inte av denna begränsade garanti. Se medföljande licensavtal för information angående dina användarrättigheter.

LaCie garanterar inte felfri och oavbruten funktion av denna produkt. LaCie ansvara inte för skador som uppstått till resultat av underlåtande att iaktta instruktioner gällande varans användande. Denna garanti täcker inte: (a) förbrukningsvaror, såvida inte skadan har uppkommit till resultat av material- eller tillverkningsfel; (b) ytskador, inklusive men inte begräsat till repor, bucklor och trasiga plastdelar i portarna; © skador som orsakats av användning av produkter som ej är tillverkade av LaCie; (d) skador som uppkommit till resultat av olycka, misskötsel, översvämning, eldsvåda, jordbävning eller andra yttre omständigheter; (e) skador som uppkommit till resultat av felaktig eller otillåten användning enligt LaCies instruktioner; (f) skador som uppkommit till resultat av underhållsarbete (inklusive uppgraderingar och systemutbyggnad) som utförts av person som inte är representant för LaCie eller en av LaCie auktoriserad serviceleverantör; (g) produkt eller maskindel som ändrats med målsättningen att ändra funktionalitet eller kapacitet utan skriftligt godkännande från LaCie; eller (h) om något LaCie serienummer på produkten har avlägsnats eller förstörts.

Ingen återförsäljare, ombud eller anställd hos LaCie har rätt att göra ändringar eller tillägg till denna garanti.

Eventuella förlorade, korrumperade eller skadade data som uppstår i samband med användning av en LaCie-enhet ankommer på användarens eget ansvar och LaCie ska aldrig under några omständigheter hållas ansvariga för återvinnande eller återställande av sådana data. För att förhindra förlust av viktiga data rekommenderar LaCie att du gör TVÅ säkerhetskopior av alla dina data, t.ex. en kopia på en extern hårddisk och en annan kopia antingen på din interna hårddisk, en annan extern hårddisk eller någon form av flyttbar lagringsmedia. På LaCie finner du en komplett serie av CD- och DVD-enheter. Gå in på vår webbsida om du behöver mer information om säkerhetskopior.

LACIE ANSVARAR INTE FÖR SÄRSKILDA, TILLFÄLLIGA ELLER INDIREKTA SKADOR TILL RESULTAT AV KONTRAKTSBROTT ELLER UNDER NÅGON JURIDISK TEORI, INKLUSIVE FÖRLORAD VINST, STILLASTÅENDE, GOODWILL, SKADOR PÅ ELLER UTBYTE AV UTRUSTNING OCH EGENDOM, OCH EVENTUELLA UTGIFTER FÖR ÅTERSTÄLLANDE, OMPROGRAMMERING ELLER REPRODUKTION AV PROGRAM ELLER DATA SOM LAGRATS I ELLER ANVÄNDS I SAMBAND MED LACIE-PRODUKTER ÄVEN OM DET HAR INFORMERATS OM MÖJLIGHETEN TILL SÅDANA SKADOR.

Vissa stater tillåter inte utelämnande eller begränsning av underförstådda garantier eller ansvar för tillfälliga eller indirekta skador så det kan hända att ovanstående begränsning eller utelämnande inte gäller dig. Denna garanti ger dig särskilda juridiska rättigheter och du kan även ha andra rättigheter som varierar från stat till stat.

Ditt öppnande av förpackningen, användande av produkten eller ditt inskickande av bifogat registreringskort ska ses som en bekräftelse av och ditt godkännande av villkoren i detta avtal. Du godkänner vidare att detta utgör det hela och det enda avtalet mellan parterna och ska gälla över alla andra framställningar eller tidigare överenskommelser, muntliga eller skriftliga, inklusive övriga kommunikationer mellan parterna angående ämnet i detta avtal.

Läs noggrant all information om garantin och försiktighetsåtgärder gällande användning av din nya LaCie-produkt i användarhandboken. För produkter som har inhandlats i USA kan du kontakta LaCie på adressen 7555 Tech Center Drive, Tigard, Oregon 97223 USA. E-post: [sales@lacie.com.](mailto:sales@lacie.com) Webbplats: [www.lacie.com](http://www.lacie.com). Kundtjänst: 503-844-4503.

#### Service DOA

Ibland kan det hända att en nyinköpt produkt från LaCie inte fungerar. Vi gör allt vi kan för att förhindra detta men olyckligtvis kan sådant fortfarande inträffa. Om du har några problem med din produkt inom 15 dagar räknat från inköpsdagen, ber vi dig återlämna varan där du köpte den. Du måste visa ett inköpsbevis.

#### Varning

Glöm inte att säkerhetskopiera alla dina data innan du skickar din enhet till LaCie för reparation. LaCie kan inte under några omständigheter garantera att kvarvarande data på den återlämnade enheten inte skadas. Vi ersätter inte dataåtervinnande och kan inte hållas ansvariga för förlust av data på enheter eller media som återsänts till LaCie.

Alla varor som återsänds till LaCie måste vara säkert förpackade i originalförpackningen och porto förbetalt, med undantag för produkter som registrerats under tillvalet Advance Care.

# **JURIDISK INFORMATION**

## COPYRIGHT

Copyright © 2015 LaCie. Alla rättigheter förbehållna. Ingen del av denna publikation får återgivas, lagras i återvinningssystem eller överföras på något sätt eller i någon form, elektronisk, mekanisk, fotokopia, inspelning eller på annat sätt, utan skriftligt godkännande från LaCie.

## ÄNDRINGAR

Avsikten med detta dokument är endast att informera och kan ändras utan föregående varning. Skäliga ansträngningar har gjorts för att säkerställa att informationen i detta dokument är korrekt. Trots detta åtar sig LaCie inget ansvar för händelser som inträffar som följd av felaktig eller saknande information i detta dokument eller hur denna information används. LaCie förbehåller sig rätten att göra ändringar eller revisioner av produktens design eller produkthandbok utan reservationer och utan förpliktelse att meddela någon person om sådana ändringar eller revisioner.

## FEDERAL COMMUNICATION COMMISSION UTTALANDE OM STÖRNINGAR

Denna utrustning har testats och befunnits följa gränserna för en klass B digital enhet, i enlighet med del 15 av FCC-reglerna. Dessa gränser är utformade för att ge rimligt skydd mot skadliga störningar i en installation i hemmet. Denna utrustning skapar, använder och kan utstråla radiofrekvensenergi och kan, om den inte installeras och används i enlighet med instruktionerna, orsaka skadliga störningar av radiokommunikation. Det finns dock ingen garanti att störningar inte kommer att inträffa i en viss installation. Om denna utrustning orsakar skadliga störningar av radio- eller TV-mottagning, vilket kan avgöras genom att stänga av och sätta på utrustningen, uppmuntras användaren att försöka korrigera störningen genom en av följande åtgärder:

- 1. Justera eller flytta mottagarantennen.
- 2. Öka avståndet mellan utrustningen och mottagaren.
- 3. Anslut utrustningen till ett uttag på en annan slinga än den där mottagaren är ansluten.
- 4. Kontakta säljaren eller en erfaren radio/TV-tekniker för hjälp.

FCC-varning: Ändringar eller justeringar som inte uttryckligen har godkänts av den part som ansvarar för efterlevnaden kan medföra att användaren förlorar rätten att använda denna utrustning.

Denna enhet följer del 15 av FCC-reglerna. Användning är beroende av följande två villkor: (1) Denna enhet får inte orsaka skadlig störning och (2) denna enhet måste acceptera mottagna störningar, inklusive störningar som kan orsaka oönskad drift.

**Viktig information: FCC-uttalande om strålningsexponering:** Denna utrustning följer FCC:s gränser för strålningsexponering i en okontrollerad miljö. Denna utrustning bör installeras och användas med ett minsta avstånd på 20 cm mellan strålkällan och din kropp.

Denna sändare får inte vara placerad tillsammans med, eller användas tillsammans med, någon annan antenn eller sändare.

Tillgängligheten av vissa kanaler och/eller frekvensband är landsberoende och programmeras in i det fasta programmet i fabriken för att motsvara den avsedda destinationen. Inställningen av det fasta programmet är inte tillgänglig för slutanvändaren.

## **WEEE**

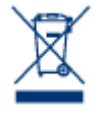

Denna symbol på produkten eller på produktens förpackning visar att produkten inte får bortskaffas tillsammans med vanliga hushållssopor. Du är ansvarig för produktens bortskaffande genom att överlämna den till en därtill överenskommen uppsamlingsplats för återvinning av el- och elektronikutrustning. Separat uppsamling och återvinning av din avfallsutrustning bidrar till att bevara naturresurser och garanterar att produkterna återvinns på ett sätt som skyddar mänsklig

hälsa och miljö. För ytterligare information om var du kan lämna din utrustning vid bortskaffning, kontakta din lokala myndighet, sopstation eller återförsäljare där du köpte produkten.

## TILLVERKARENS FÖRSÄKRAN ANGÅENDE CE-CERTIFIERING

Vi på LaCie förklarar härmed att denna produkt uppfyller följande europeiska standarder: Direktivet  $\epsilon$ om elektromagnetisk kompatibilitet (2004/108/EG), lågspänningsdirektivet: 2006/95/EG

## **VARUMÄRKEN**

Apple, Mac, Time Machine och Macintosh är registrerade varumärken som tillhör Apple Computer, Inc. Microsoft, Windows XP, Windows Vista och Windows 7 är registrerade varumärken och tillhör Microsoft Corporation. Övriga varumärken som nämns i denna handbok tillhör respektive ägare.

## FÖRSÄKRAN OM ÖVERENSSTÄMMELSE, KANADA

Denna klass B digitala apparat uppfyller alla krav i Kanada gällande störningsorsakande utrustning. CAN ICES-3 (B)/NMB-3(B)

## FÖRSÄKRAN OM ÖVERENSSTÄMMELSE, JAPAN

Detta är en Klass B-produkt baserad på standard för Voluntary Control Council for Interference from Information Technology Equipment (VCCI). Om denna utrustning används i närheten av radio och/eller TV kan den orsaka störningar. Installera utrustningen i enlighet med instruktionerna i handboken. Detta uttalande är inte tillämplig på LaCie CloudBox.